# Dell Inspiron 11

# Руководство по эксплуатации

Модель компьютера: Inspiron 3137 Модель согласно нормативной документации: P19T Тип согласно нормативной документации: P19T001

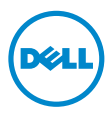

# Примечания, предупреждения и предостережения

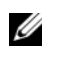

ПРИМЕЧАНИЕ. Содержит важную информацию, которая помогает более эффективно работать с компьютером.

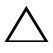

ВНИМАНИЕ. ПРЕДУПРЕЖДЕНИЕ — указывает на риск повреждения оборудования или потери данных в случае несоблюдения инструкций.

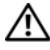

ПРЕДУПРЕЖДЕНИЕ. ОСТОРОЖНО — указывает на риск повреждения оборудования, получения травм или на угрозу для жизни.

2013 -Ред. A00

<sup>©</sup> 2013 Dell Inc.

Товарные знаки, используемые в тексте данного документа: Dell™, логотип DELL и Inspiron™ являются товарными знаками корпорации Dell; Microsoft® и Windows® являются охраняемыми товарными знаками корпорации Microsoft в США и/или других странах.

# Содержание

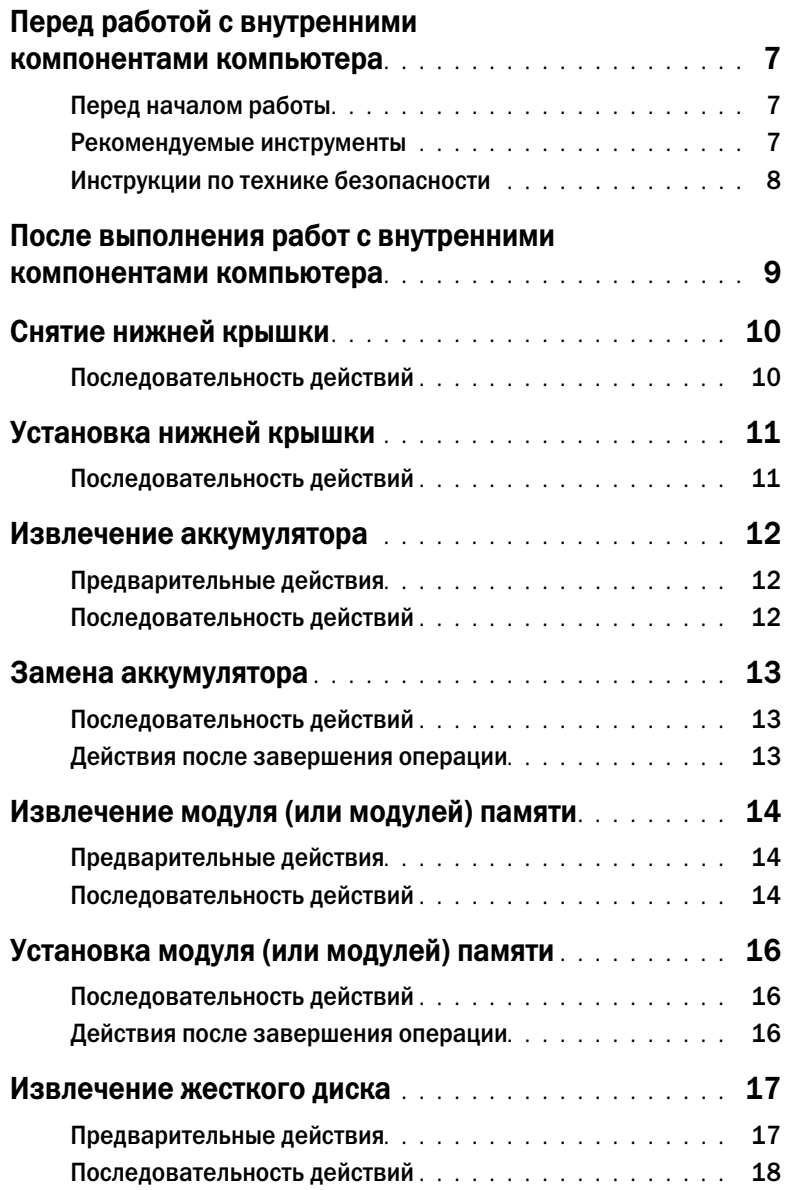

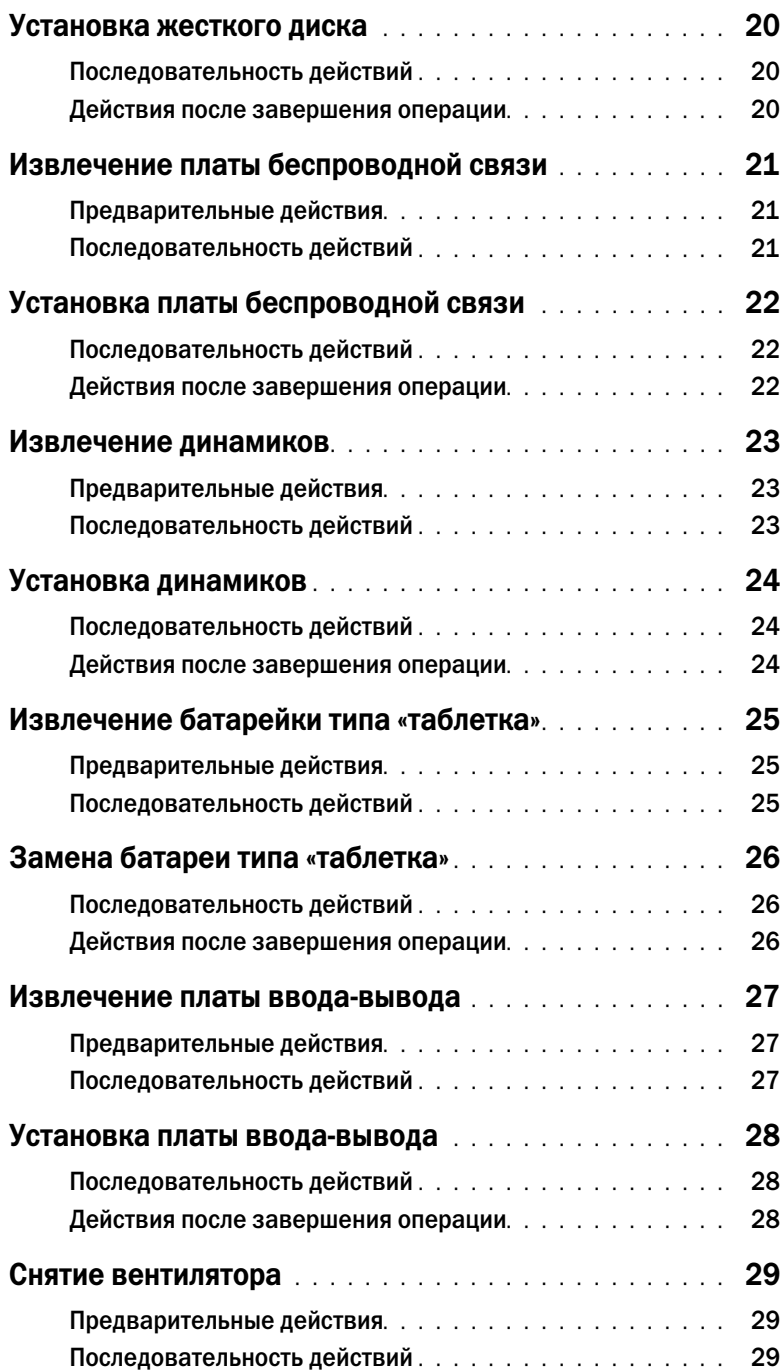

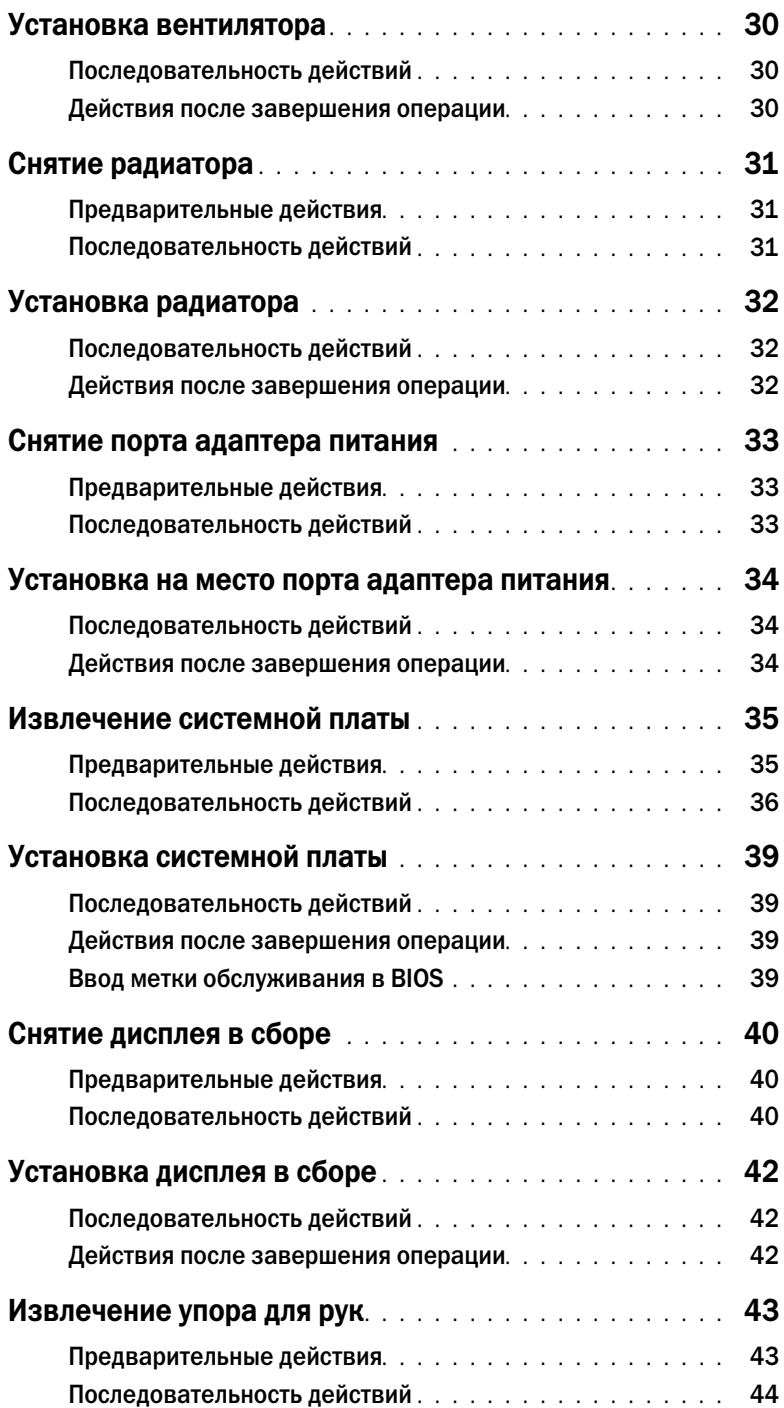

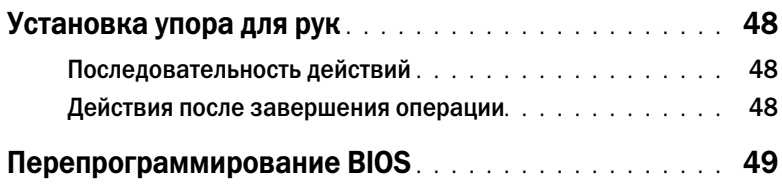

# <span id="page-6-3"></span><span id="page-6-0"></span>Перед работой с внутренними компонентами компьютера

### <span id="page-6-1"></span>Перед началом работы

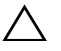

ВНИМАНИЕ. Во избежание потери данных сохраните и закройте все открытые файлы и выйдите из всех программ, прежде чем выключать компьютер.

1 Сохраните и закройте все открытые файлы и выйдите из всех программ. Затем выключите компьютер.

Microsoft Windows 8: наведите указатель мыши на нижний/верхний правый угол экрана, чтобы открыть боковую панель Charms Bar, и нажмите на Настройки→ Питание→ Завершение работы.

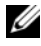

ПРИМЕЧАНИЕ. При использовании другой операционной системы ознакомьтесь с инструкциями по выключению в документации к операционной системе.

- 2 После выключения компьютера отключите его от электросети.
- 3 Отсоедините от компьютера все кабели (такие как кабель питания и USB-кабель).<br>4 Отсоелините от компьютера все периферические устройства, в том числе карты п
- 4 Отсоедините от компьютера все периферические устройства, в том числе карты памяти.

#### <span id="page-6-2"></span>Рекомендуемые инструменты

Для выполнения процедур, описанных в этом документе, требуются следующие инструменты:

- Крестовая отвертка<br>• Отвертка Тогх #5 (Т5
- Отвертка Torx #5 (T5)
- Пластиковая палочка

### <span id="page-7-0"></span>Инструкции по технике безопасности

Следуйте этим инструкциям во избежание повреждений компьютера и для собственной безопасности.

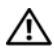

ПРЕДУПРЕЖДЕНИЕ. Перед началом работы с внутренними компонентами компьютера прочитайте инструкции по технике безопасности, прилагаемые к компьютеру. Для получения дополнительной информации о передовом опыте в области техники безопасности см. веб-страницу, посвященную соответствию нормативам: dell.com/regulatory\_compliance.

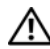

ПРЕДУПРЕЖДЕНИЕ. Перед открыванием корпуса компьютера или снятием панелей отключите все источники питания. После завершения работ с внутренними компонентами компьютера установите на место все крышки, панели и винты перед подключением источника питания.

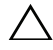

ВНИМАНИЕ. Снятие крышки компьютера и доступ к внутренним компонентам разрешается только квалифицированным специалистам по техническому обслуживанию. Подробнее о мерах предосторожности, проведении работ внутри компьютера и защите от электростатического разряда см. в инструкциях по технике безопасности.

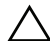

ВНИМАНИЕ. Чтобы не повредить компьютер, работы следует выполнять на плоской и чистой поверхности.

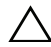

ВНИМАНИЕ. При отключении кабеля тяните его за разъем или за язычок, но не за сам кабель. На разъемах некоторых кабелей имеются фиксаторы или винтовые крепления, которые нужно разъединить перед отключением кабеля. При отключении кабелей следует держать их ровно, чтобы не погнуть контакты разъемов. При подключении кабелей убедитесь, что порты и разъемы правильно расположены относительно друг друга.

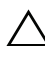

ВНИМАНИЕ. Чтобы не повредить компоненты и платы, их следует держать за края, не прикасаясь к контактам.

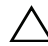

л ВНИМАНИЕ. Прежде чем прикасаться к чему-либо внутри компьютера, избавьтесь от заряда статического электричества, прикоснувшись к неокрашенной металлической поверхности, например, к металлической части на задней панели. Во время работы периодически прикасайтесь к неокрашенной металлической поверхности, чтобы снять статическое электричество, которое может повредить внутренние компоненты.

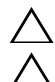

ВНИМАНИЕ. Нажмите и извлеките все карты памяти из устройства чтения карт памяти.

ВНИМАНИЕ. При отсоединении сетевого кабеля необходимо сначала отсоединить его от компьютера, а затем от сетевого устройства.

## <span id="page-8-1"></span><span id="page-8-0"></span>После выполнения работ с внутренними компонентами компьютера

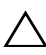

ВНИМАНИЕ. Забытые или плохо закрученные винты внутри компьютера могут привести к его серьезным повреждениям.

- 1 Завинтите все винты и убедитесь в том, что внутри компьютера не остались затерявшиеся винты.
- 2 Перед работой на компьютере подключите все кабели, периферийные устройства и прочие компоненты, которые были отключены.
- 3 Подключить компьютер к электросети.
- Включите компьютер.

# <span id="page-9-2"></span><span id="page-9-0"></span>Снятие нижней крышки

 $\bigwedge$  предупреждение. Перед началом работы с внутренними компонентами компьютера прочитайте инструкции по технике безопасности, прилагаемые к компьютеру [«Перед работой с внутренними компонентами компьютера» на](#page-6-3) стр. 7. После завершения работ с внутренними компонентами компьютера следуйте инструкциям, приведенным в разделе [«После выполнения работ с внутренними компонентами компьютера»](#page-8-1)  на [стр.](#page-8-1) 9. Дополнительные сведения по вопросам безопасности см. на веб-странице, посвященной соответствию нормативам: dell.com/regulatory\_compliance.

- <span id="page-9-1"></span>1 Закройте дисплей и переверните компьютер.<br>2 Выверните винты, которыми нижняя крышка і
- 2 Выверните винты, которыми нижняя крышка крепится к упору для рук в сборе.<br>3 С помошью пластиковой палочки подденьте нижнюю крышку от упора для рук в
- 3 С помощью пластиковой палочки подденьте нижнюю крышку от упора для рук в сборе.

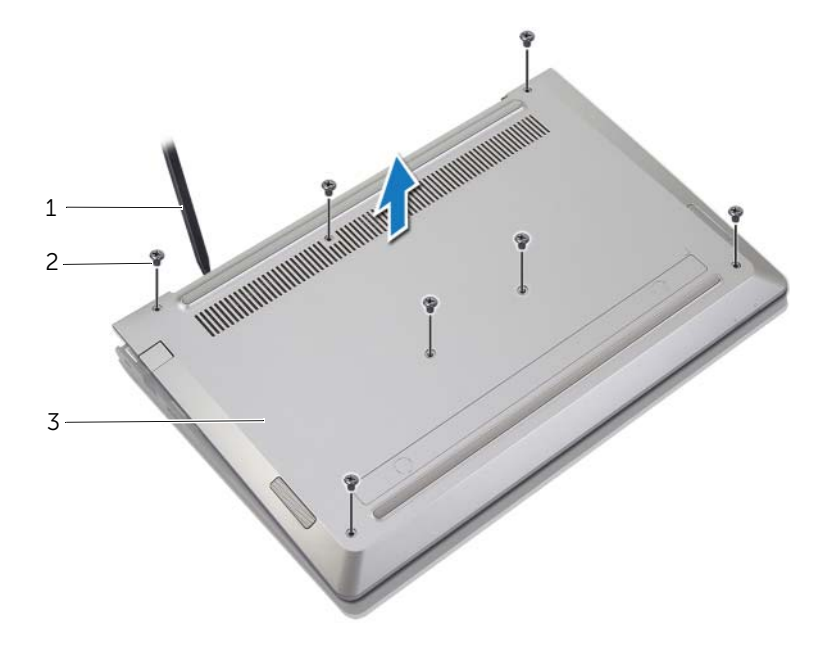

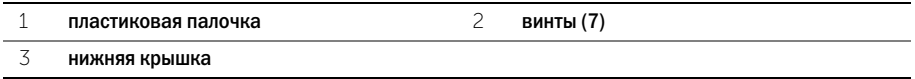

# <span id="page-10-2"></span><span id="page-10-0"></span>Установка нижней крышки

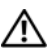

 $\bigwedge$  ПРЕДУПРЕЖДЕНИЕ. Перед началом работы с внутренними компонентами компьютера прочитайте инструкции по технике безопасности, прилагаемые к компьютеру [«Перед работой с внутренними компонентами компьютера» на](#page-6-3) стр. 7. После завершения работ с внутренними компонентами компьютера следуйте инструкциям, приведенным в разделе [«После выполнения работ с внутренними компонентами компьютера»](#page-8-1)  на [стр.](#page-8-1) 9. Дополнительные сведения по вопросам безопасности см. на веб-странице, посвященной соответствию нормативам: dell.com/regulatory\_compliance.

- <span id="page-10-1"></span>1 Поместите нижнюю крышку на упор для рук в сборе и надавите на нее, чтобы установить на место.
- 2 Заверните винты, которыми нижняя крышка крепится к упору для рук в сборе.

# <span id="page-11-3"></span><span id="page-11-0"></span>Извлечение аккумулятора

 $\bigwedge$  ПРЕДУПРЕЖДЕНИЕ. Перед началом работы с внутренними компонентами компьютера прочитайте инструкции по технике безопасности, прилагаемые к компьютеру [«Перед работой с внутренними компонентами компьютера» на](#page-6-3) стр. 7. После завершения работ с внутренними компонентами компьютера следуйте инструкциям, приведенным в разделе [«После выполнения работ с внутренними компонентами компьютера»](#page-8-1)  на [стр.](#page-8-1) 9. Дополнительные сведения по вопросам безопасности см. на веб-странице, посвященной соответствию нормативам: dell.com/regulatory\_compliance.

### <span id="page-11-1"></span>Предварительные действия

Снимите нижнюю крышку. См. раздел [«Снятие нижней крышки» на](#page-9-2) стр. 10.

### <span id="page-11-2"></span>Последовательность действий

- 1 Отсоедините кабель батарейки от системной платы.
- 2 Выверните винты, которыми аккумулятор крепится к упору для рук в сборе.<br>3 Извлеките батарейку вместе с кабелем из упора для рук в сборе.
- 3 Извлеките батарейку вместе с кабелем из упора для рук в сборе.

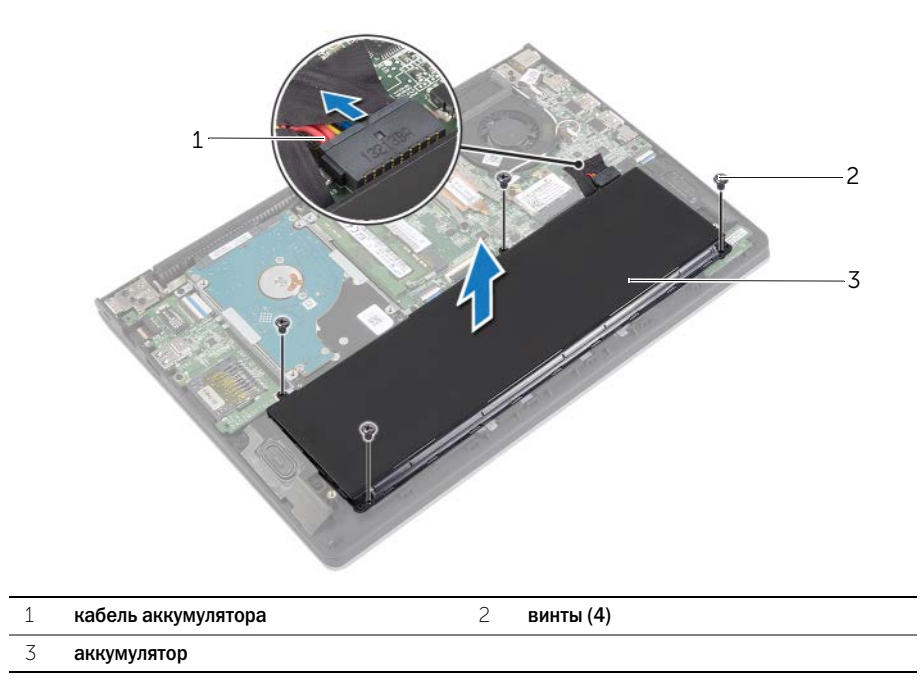

4 Переверните компьютер, откройте дисплей, а затем нажмите и удерживайте кнопку питания в течение пяти секунд, чтобы заземлить системную плату.

# <span id="page-12-3"></span><span id="page-12-0"></span>Замена аккумулятора

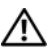

 $\bigwedge$  ПРЕДУПРЕЖДЕНИЕ. Перед началом работы с внутренними компонентами компьютера прочитайте инструкции по технике безопасности, прилагаемые к компьютеру [«Перед работой с внутренними компонентами компьютера» на](#page-6-3) стр. 7. После завершения работ с внутренними компонентами компьютера следуйте инструкциям, приведенным в разделе [«После выполнения работ с внутренними компонентами компьютера»](#page-8-1)  на [стр.](#page-8-1) 9. Дополнительные сведения по вопросам безопасности см. на веб-странице, посвященной соответствию нормативам: dell.com/regulatory\_compliance.

### <span id="page-12-1"></span>Последовательность действий

- 1 Совместите резьбовые отверстия на аккумуляторе с резьбовыми отверстиями на упоре для рук в сборе и поместите аккумулятор на упор для рук в сборе.
- 2 Завинтите винты, которыми аккумулятор крепится к упору для рук в сборе.<br>3 Полключите кабель аккумулятора к системной плате.
- Подключите кабель аккумулятора к системной плате.

#### <span id="page-12-2"></span>Действия после завершения операции

Установите нижнюю крышку на место. См. раздел [«Установка нижней крышки» на](#page-10-2) стр. 11.

# <span id="page-13-3"></span><span id="page-13-0"></span>Извлечение модуля (или модулей) памяти

 $\bigwedge$  ПРЕДУПРЕЖДЕНИЕ. Перед началом работы с внутренними компонентами компьютера прочитайте инструкции по технике безопасности, прилагаемые к компьютеру [«Перед работой с внутренними компонентами компьютера» на](#page-6-3) стр. 7. После завершения работ с внутренними компонентами компьютера следуйте инструкциям, приведенным в разделе [«После выполнения работ с внутренними компонентами компьютера»](#page-8-1)  на [стр.](#page-8-1) 9. Дополнительные сведения по вопросам безопасности см. на веб-странице, посвященной соответствию нормативам: dell.com/regulatory\_compliance.

#### <span id="page-13-1"></span>Предварительные действия

- 1 Снимите нижнюю крышку. См. раздел [«Снятие нижней крышки» на](#page-9-2) стр. 10.
- Извлеките аккумулятор. См. раздел [«Извлечение аккумулятора» на](#page-11-3) стр. 12.

#### <span id="page-13-2"></span>Последовательность действий

- 1 Кончиками пальцев аккуратно раскрывайте фиксаторы с каждой стороны разъема модуля памяти до тех пор, пока модуль памяти слегка не выскочит из разъема.
- 2 Извлеките модуль памяти из разъема.

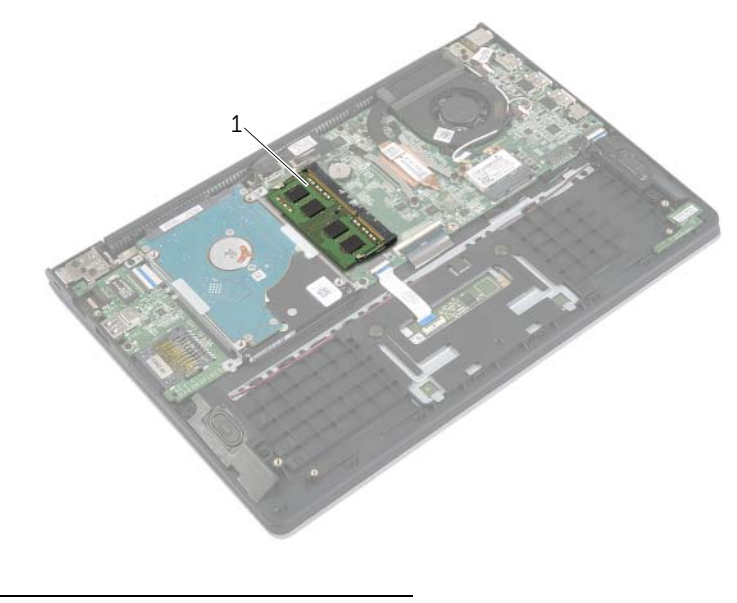

1 модуль памяти

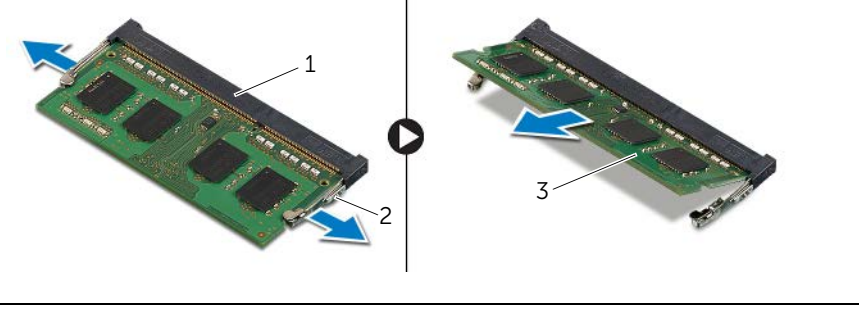

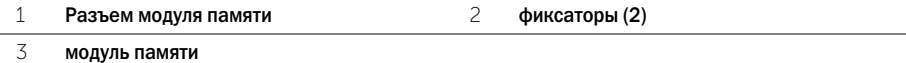

# <span id="page-15-3"></span><span id="page-15-0"></span>Установка модуля (или модулей) памяти

 $\Lambda$  ПРЕДУПРЕЖДЕНИЕ. Перед началом работы с внутренними компонентами компьютера прочитайте инструкции по технике безопасности, прилагаемые к компьютеру [«Перед работой с внутренними компонентами компьютера» на](#page-6-3) стр. 7. После завершения работ с внутренними компонентами компьютера следуйте инструкциям, приведенным в разделе [«После выполнения работ с внутренними компонентами компьютера»](#page-8-1)  на [стр.](#page-8-1) 9. Дополнительные сведения по вопросам безопасности см. на веб-странице, посвященной соответствию нормативам: dell.com/regulatory\_compliance.

#### <span id="page-15-1"></span>Последовательность действий

- 1 Совместите паз в модуле памяти с выступом на разъеме.<br>2 Плотно вставьте модуль памяти в разъем под углом и над
- 2 Плотно вставьте модуль памяти в разъем под углом и надавите на него вниз до щелчка.

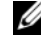

ПРИМЕЧАНИЕ. Если вы не услышите щелчка, выньте модуль памяти и установите его еще раз.

- <span id="page-15-2"></span>1 Установите аккумулятор. См. раздел [«Замена аккумулятора» на](#page-12-3) стр. 13.
- 2 Установите нижнюю крышку на место. См. раздел [«Установка нижней крышки» на](#page-10-2) стр. 11.

# <span id="page-16-2"></span><span id="page-16-0"></span>Извлечение жесткого диска

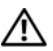

ПРЕДУПРЕЖДЕНИЕ. Перед началом работы с внутренними компонентами компьютера прочитайте инструкции по технике безопасности, прилагаемые к компьютеру [«Перед работой с внутренними компонентами компьютера» на](#page-6-3) стр. 7. После завершения работ с внутренними компонентами компьютера следуйте инструкциям, приведенным в разделе [«После выполнения работ с внутренними компонентами компьютера»](#page-8-1)  на [стр.](#page-8-1) 9. Дополнительные сведения по вопросам безопасности см. на веб-странице, посвященной соответствию нормативам: dell.com/regulatory\_compliance.

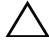

ВНИМАНИЕ. Не извлекайте жесткий диск, пока компьютер включен или находится в режиме сна, чтобы не допустить потери данных.

ВНИМАНИЕ. Жесткие диски крайне хрупкие. Соблюдайте осторожность при обращении с жестким диском.

#### <span id="page-16-1"></span>Предварительные действия

- 1 Снимите нижнюю крышку. См. раздел [«Снятие нижней крышки» на](#page-9-2) стр. 10.
- 2 Извлеките аккумулятор. См. раздел [«Извлечение аккумулятора» на](#page-11-3) стр. 12.

- <span id="page-17-1"></span><span id="page-17-0"></span>1 Выверните винты, которыми жесткий диск в сборе крепится к упору для рук в сборе.<br>2 Используя приклеенный язычок, отсоедините кабель жесткого диска от системной пла
- 2 Используя приклеенный язычок, отсоедините кабель жесткого диска от системной платы.<br>3 Извлеките жесткий лиск в сборе вместе с кабелем из упора лля рук в сборе.
- <span id="page-17-2"></span>Извлеките жесткий диск в сборе вместе с кабелем из упора для рук в сборе.

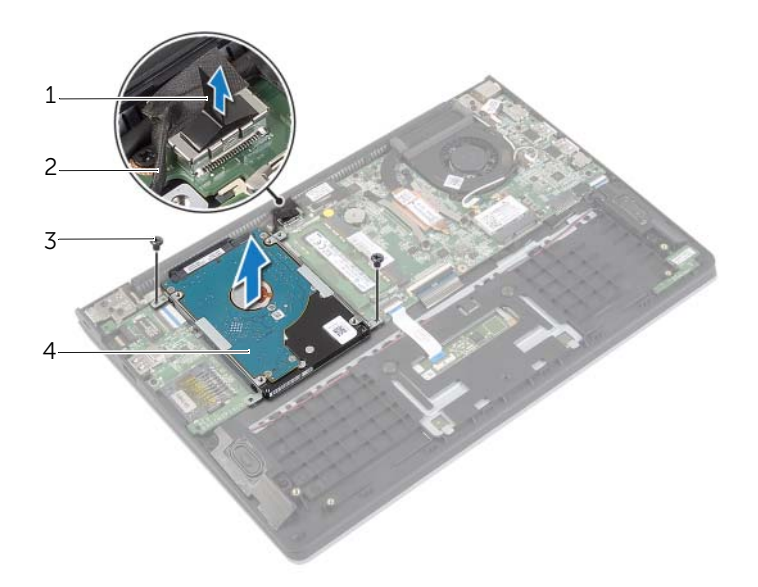

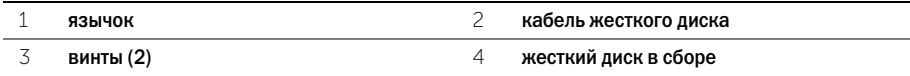

- Отсоедините от жесткого диска соединительную планку.
- Выверните винты, которыми кронштейны жесткого диска крепятся к жесткому диску.

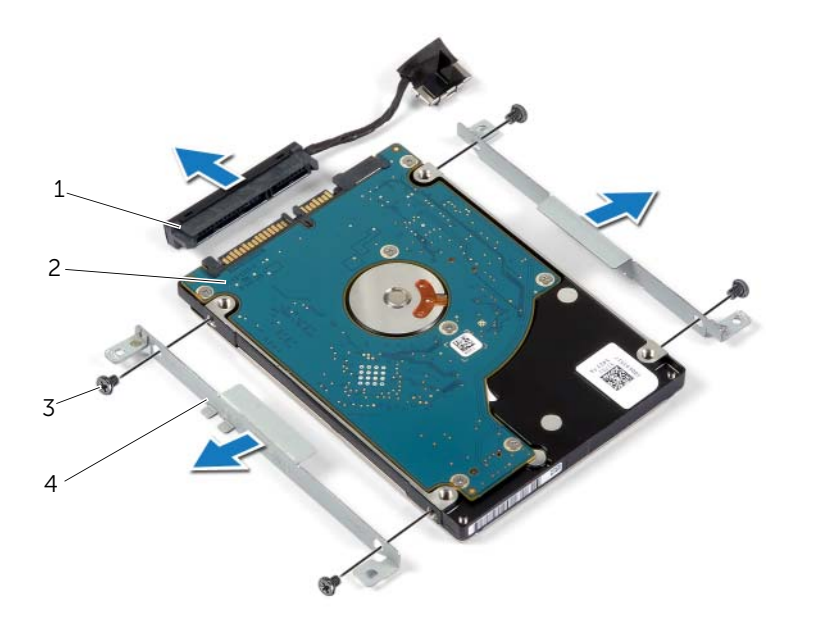

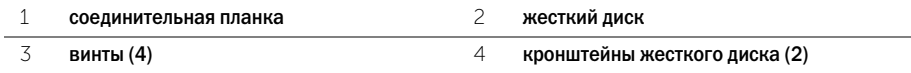

# <span id="page-19-3"></span><span id="page-19-0"></span>Установка жесткого диска

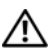

ПРЕДУПРЕЖДЕНИЕ. Перед началом работы с внутренними компонентами компьютера прочитайте инструкции по технике безопасности, прилагаемые к компьютеру [«Перед работой с внутренними компонентами компьютера» на](#page-6-3) стр. 7. После завершения работ с внутренними компонентами компьютера следуйте инструкциям, приведенным в разделе [«После выполнения работ с внутренними компонентами компьютера»](#page-8-1)  на [стр.](#page-8-1) 9. Дополнительные сведения по вопросам безопасности см. на веб-странице, посвященной соответствию нормативам: dell.com/regulatory\_compliance.

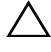

ВНИМАНИЕ. Не извлекайте жесткий диск, пока компьютер включен или находится в режиме сна, чтобы не допустить потери данных.

ВНИМАНИЕ. Жесткие диски крайне хрупкие. Соблюдайте осторожность при обращении с жестким диском.

#### <span id="page-19-1"></span>Последовательность действий

- 1 Совместите резьбовые отверстия на жестком диске с резьбовыми отверстиями на кронштейне жесткого диска.
- 2 Закрутите винты, которыми кронштейны жесткого диска крепятся к жесткому диску.<br>3 Полсоелините к жесткому лиску соелинительную планку.
- 3 Подсоедините к жесткому диску соединительную планку.
- 4 Совместите резьбовые отверстия на жестком диске в сборе с резьбовыми отверстиями на упоре для рук в сборе.
- 5 Установите на место винты, которыми жесткий диск в сборе крепится к упору для рук в сборе.
- <span id="page-19-2"></span>6 Подсоедините кабель жесткого диска к разъему на системной плате.

- 1 Установите аккумулятор. См. раздел [«Замена аккумулятора» на](#page-12-3) стр. 13.<br>2 Установите нижнюю крышку на место. См. раздел «Установка нижней крь
- 2 Установите нижнюю крышку на место. См. раздел [«Установка нижней крышки» на](#page-10-2) стр. 11.

# <span id="page-20-3"></span><span id="page-20-0"></span>Извлечение платы беспроводной связи

 $\bigwedge$  ПРЕДУПРЕЖДЕНИЕ. Перед началом работы с внутренними компонентами компьютера прочитайте инструкции по технике безопасности, прилагаемые к компьютеру [«Перед работой с внутренними компонентами компьютера» на](#page-6-3) стр. 7. После завершения работ с внутренними компонентами компьютера следуйте инструкциям, приведенным в разделе [«После выполнения работ с внутренними компонентами компьютера»](#page-8-1)  на [стр.](#page-8-1) 9. Дополнительные сведения по вопросам безопасности см. на веб-странице, посвященной соответствию нормативам: dell.com/regulatory\_compliance.

### <span id="page-20-1"></span>Предварительные действия

- 1 Снимите нижнюю крышку. См. раздел [«Снятие нижней крышки» на](#page-9-2) стр. 10.<br>2 Извлеките аккумулятор. См. раздел «Извлечение аккумулятора» на стр. 12.
- Извлеките аккумулятор. См. раздел [«Извлечение аккумулятора» на](#page-11-3) стр. 12.

#### <span id="page-20-2"></span>Последовательность действий

- 1 Отсоедините антенные кабели от платы беспроводной связи.
- 2 Выверните винт, которым плата беспроводной сети крепится к системной плате.<br>3 Слвиньте плату беспроволной сети и извлеките ее из разъема.
- Сдвиньте плату беспроводной сети и извлеките ее из разъема.

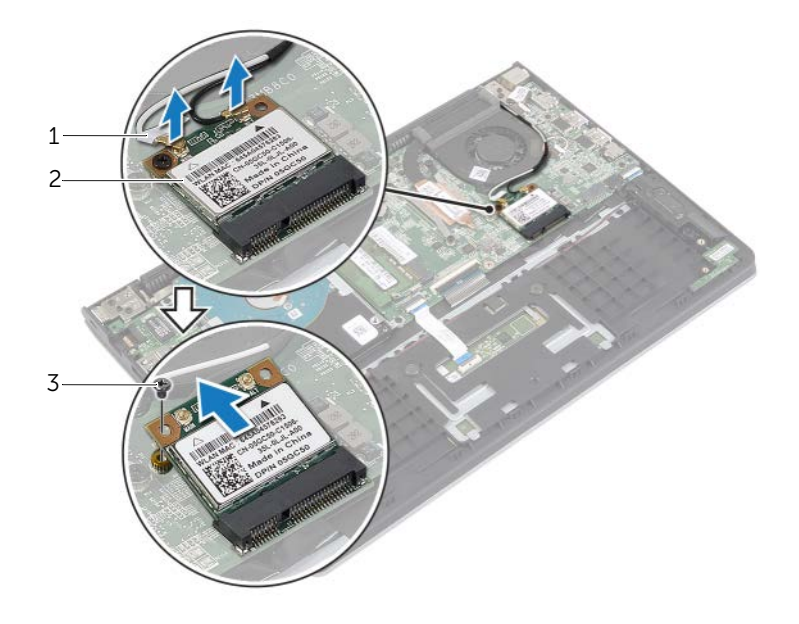

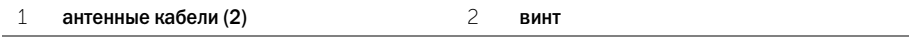

3 Плата беспроводной связи

# <span id="page-21-3"></span><span id="page-21-0"></span>Установка платы беспроводной связи

 $\Lambda$  ПРЕДУПРЕЖДЕНИЕ. Перед началом работы с внутренними компонентами компьютера прочитайте инструкции по технике безопасности, прилагаемые к компьютеру [«Перед работой с внутренними компонентами компьютера» на](#page-6-3) стр. 7. После завершения работ с внутренними компонентами компьютера следуйте инструкциям, приведенным в разделе [«После выполнения работ с внутренними компонентами компьютера»](#page-8-1)  на [стр.](#page-8-1) 9. Дополнительные сведения по вопросам безопасности см. на веб-странице, посвященной соответствию нормативам: dell.com/regulatory\_compliance.

#### <span id="page-21-1"></span>Последовательность действий

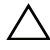

ВНИМАНИЕ. Не помещайте кабели под платой беспроводной связи во избежание ее повреждения.

- 1 Вставьте плату беспроводной сети в ее разъем и установите на место винт, которым плата беспроводной сети крепится к системной плате.
- 2 Подсоедините антенные кабели к плате беспроводной сети.

В приведенной ниже таблице описывается схема цветов антенных кабелей платы беспроводной сети, поддерживаемой компьютером.

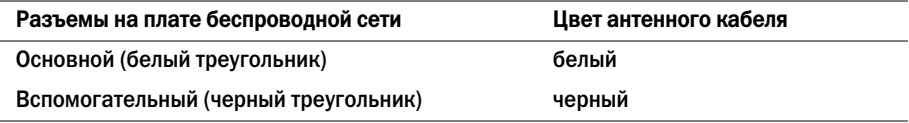

- <span id="page-21-2"></span>1 Установите аккумулятор. См. раздел [«Замена аккумулятора» на](#page-12-3) стр. 13.
- 2 Установите нижнюю крышку на место. См. раздел [«Установка нижней крышки» на](#page-10-2) стр. 11.

# <span id="page-22-3"></span><span id="page-22-0"></span>Извлечение динамиков

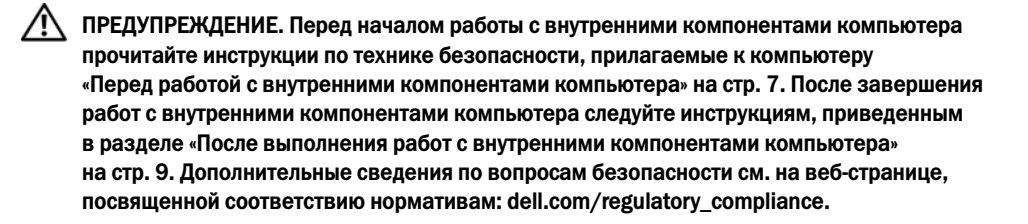

#### <span id="page-22-1"></span>Предварительные действия

- 1 Снимите нижнюю крышку. См. раздел [«Снятие нижней крышки» на](#page-9-2) стр. 10.<br>2 Извлеките аккумулятор. См. раздел «Извлечение аккумулятора» на стр. 12.
- <span id="page-22-2"></span>Извлеките аккумулятор. См. раздел [«Извлечение аккумулятора» на](#page-11-3) стр. 12.

- 1 Приподнимите защелку и отсоедините кабель сенсорной панели от сенсорной панели.<br>2 ПАККУРАТНО ОТСОЕЛИНИТЕ КАбель сенсорной панели от упора для рук в сборе.
- 2 Аккуратно отсоедините кабель сенсорной панели от упора для рук в сборе.
- 3 Приподнимите динамики и выведите кабели динамиков из направляющих желобков на упоре для рук в сборе.
- 4 Отсоедините от системной платы кабель динамика.

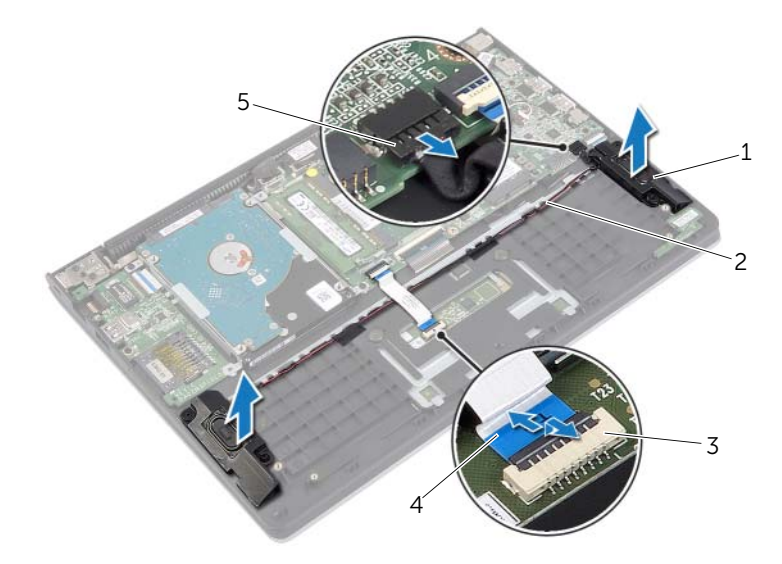

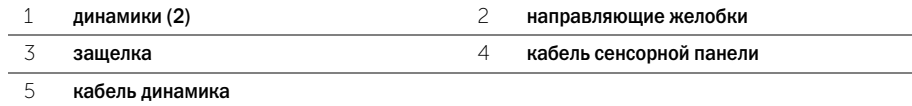

# <span id="page-23-3"></span><span id="page-23-0"></span>Установка динамиков

ПРЕДУПРЕЖДЕНИЕ. Перед началом работы с внутренними компонентами компьютера прочитайте инструкции по технике безопасности, прилагаемые к компьютеру [«Перед работой с внутренними компонентами компьютера» на](#page-6-3) стр. 7. После завершения работ с внутренними компонентами компьютера следуйте инструкциям, приведенным в разделе [«После выполнения работ с внутренними компонентами компьютера»](#page-8-1)  на [стр.](#page-8-1) 9. Дополнительные сведения по вопросам безопасности см. на веб-странице, посвященной соответствию нормативам: dell.com/regulatory\_compliance.

### <span id="page-23-1"></span>Последовательность действий

- 1 С помощью направляющих штырей установите динамики на упор для рук в сборе.<br>2 Подсоедините кабель динамиков к системной плате.
- 2 Подсоедините кабель динамиков к системной плате.
- 3 Уложите кабель дисплея посредством направляющих на упор для рук в сборе.
- Вставьте кабель сенсорной панели в разъем для кабеля сенсорной панели и нажмите на защелку, чтобы зафиксировать кабель.

- <span id="page-23-2"></span>1 Установите аккумулятор. См. раздел [«Замена аккумулятора» на](#page-12-3) стр. 13.<br>2 Установите нижнюю крышку на место. См. раздел «Установка нижней кры
- 2 Установите нижнюю крышку на место. См. раздел [«Установка нижней крышки» на](#page-10-2) стр. 11.

# <span id="page-24-3"></span><span id="page-24-0"></span>Извлечение батарейки типа «таблетка»

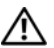

 $\bigwedge$  ПРЕДУПРЕЖДЕНИЕ. Перед началом работы с внутренними компонентами компьютера прочитайте инструкции по технике безопасности, прилагаемые к компьютеру [«Перед работой с внутренними компонентами компьютера» на](#page-6-3) стр. 7. После завершения работ с внутренними компонентами компьютера следуйте инструкциям, приведенным в разделе [«После выполнения работ с внутренними компонентами компьютера»](#page-8-1)  на [стр.](#page-8-1) 9. Дополнительные сведения по вопросам безопасности см. на веб-странице, посвященной соответствию нормативам: dell.com/regulatory\_compliance.

ВНИМАНИЕ. При извлечении батареи типа «таблетка» восстанавливаются стандартные настройки BIOS. Перед снятием батареи типа «таблетка» рекомендуется записать настройки BIOS.

#### <span id="page-24-1"></span>Предварительные действия

- 1 Снимите нижнюю крышку. См. раздел [«Снятие нижней крышки» на](#page-9-2) стр. 10.
- Извлеките аккумулятор. См. раздел [«Извлечение аккумулятора» на](#page-11-3) стр. 12.

#### <span id="page-24-2"></span>Последовательность действий

С помощью пластмассовой палочки аккуратно подденьте батарею типа «таблетка» и извлеките ее из гнезда для батареи на системной плате.

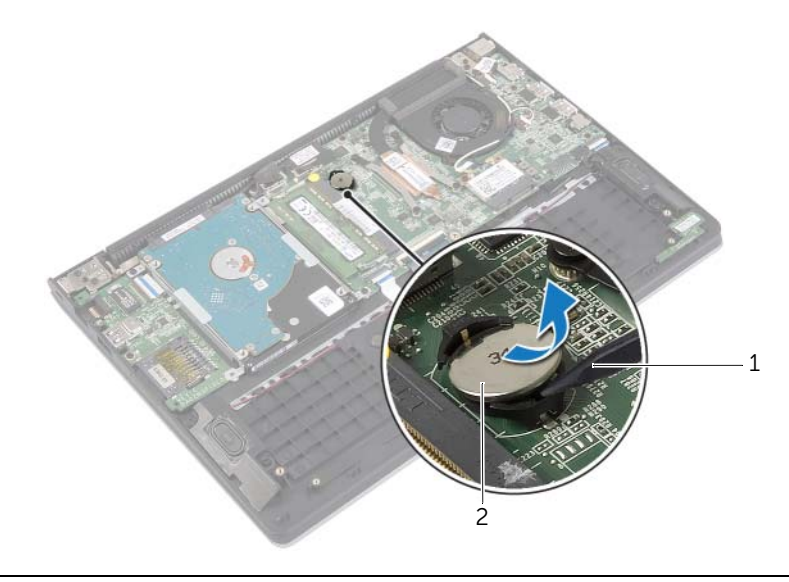

1 пластиковая палочка 2 батарея типа «таблетка»

# <span id="page-25-0"></span>Замена батареи типа «таблетка»

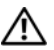

 $\bigwedge$  ПРЕДУПРЕЖДЕНИЕ. Перед началом работы с внутренними компонентами компьютера прочитайте инструкции по технике безопасности, прилагаемые к компьютеру [«Перед работой с внутренними компонентами компьютера» на](#page-6-3) стр. 7. После завершения работ с внутренними компонентами компьютера следуйте инструкциям, приведенным в разделе [«После выполнения работ с внутренними компонентами компьютера»](#page-8-1)  на [стр.](#page-8-1) 9. Дополнительные сведения по вопросам безопасности см. на веб-странице, посвященной соответствию нормативам: dell.com/regulatory\_compliance.

ПРЕДУПРЕЖДЕНИЕ. Неправильно установленная батарея может взорваться. Заменяйте батарею только на батарею такого же типа. Утилизируйте использованные батареи согласно указаниям изготовителя.

### <span id="page-25-1"></span>Последовательность действий

Повернув ее стороной со знаком «+» вверх, вставьте батарейку типа «таблетка» в гнездо для батарейки на системной плате.

- <span id="page-25-2"></span>1 Установите аккумулятор. См. раздел [«Замена аккумулятора» на](#page-12-3) стр. 13.<br>2 Установите нижнюю крышку на место. См. раздел «Установка нижней кры
- 2 Установите нижнюю крышку на место. См. раздел [«Установка нижней крышки» на](#page-10-2) стр. 11.

# <span id="page-26-3"></span><span id="page-26-0"></span>Извлечение платы ввода-вывода

 $\bigwedge$  ПРЕДУПРЕЖДЕНИЕ. Перед началом работы с внутренними компонентами компьютера прочитайте инструкции по технике безопасности, прилагаемые к компьютеру [«Перед работой с внутренними компонентами компьютера» на](#page-6-3) стр. 7. После завершения работ с внутренними компонентами компьютера следуйте инструкциям, приведенным в разделе [«После выполнения работ с внутренними компонентами компьютера»](#page-8-1)  на [стр.](#page-8-1) 9. Дополнительные сведения по вопросам безопасности см. на веб-странице, посвященной соответствию нормативам: dell.com/regulatory\_compliance.

### <span id="page-26-1"></span>Предварительные действия

- 1 Снимите нижнюю крышку. См. раздел [«Снятие нижней крышки» на](#page-9-2) стр. 10.<br>2 Извлеките аккумулятор. См. раздел «Извлечение аккумулятора» на стр. 12.
- 2 Извлеките аккумулятор. См. раздел [«Извлечение аккумулятора» на](#page-11-3) стр. 12.
- <span id="page-26-2"></span>Извлеките жесткий диск. См. раздел [«Извлечение жесткого диска» на](#page-16-2) стр. 17.

- 1 Приподнимите защелку и отсоедините кабель платы ввода-вывода от платы ввода-вывода.<br>2 Открутите винт, которым плата ввола-вывола крепится к упору лля рук в сборе.
- 2 Открутите винт, которым плата ввода-вывода крепится к упору для рук в сборе.<br>3 Приполнимите плату ввода-вывода и снимите ее с упора для рук в сборе.
- Приподнимите плату ввода-вывода и снимите ее с упора для рук в сборе.

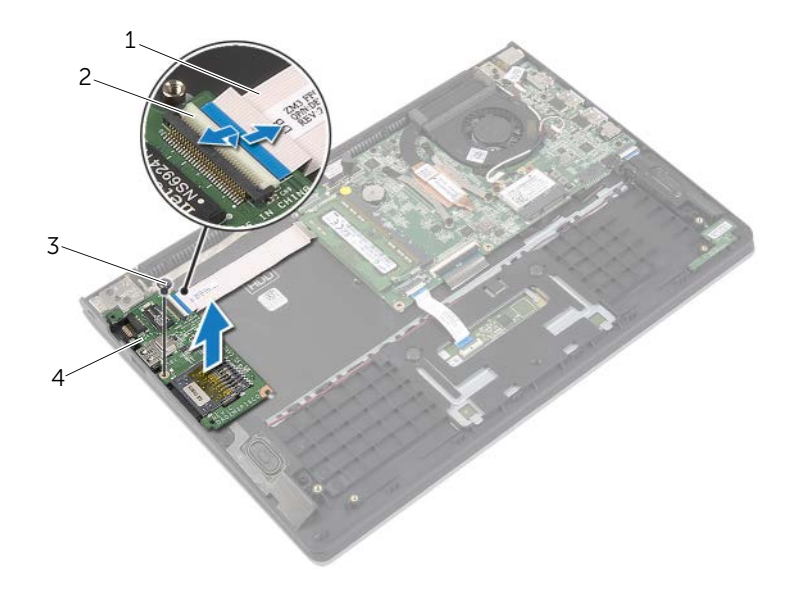

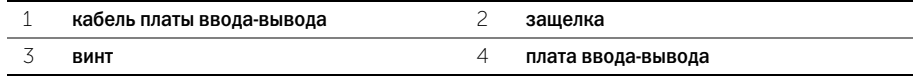

# <span id="page-27-3"></span><span id="page-27-0"></span>Установка платы ввода-вывода

 $\Lambda$  ПРЕДУПРЕЖДЕНИЕ. Перед началом работы с внутренними компонентами компьютера прочитайте инструкции по технике безопасности, прилагаемые к компьютеру [«Перед работой с внутренними компонентами компьютера» на](#page-6-3) стр. 7. После завершения работ с внутренними компонентами компьютера следуйте инструкциям, приведенным в разделе [«После выполнения работ с внутренними компонентами компьютера»](#page-8-1)  на [стр.](#page-8-1) 9. Дополнительные сведения по вопросам безопасности см. на веб-странице, посвященной соответствию нормативам: dell.com/regulatory\_compliance.

### <span id="page-27-1"></span>Последовательность действий

- 1 С помощью направляющих штырей установите плату ввода-вывода на упор для рук в сборе.<br>2 ПВставьте кабель платы ввода-вывода в соответствующий разъем для кабеля и нажмите
- Вставьте кабель платы ввода-вывода в соответствующий разъем для кабеля и нажмите на защелку разъема, чтобы зафиксировать кабель.

- <span id="page-27-2"></span>1 Установите на место жесткий диск. См. раздел [.«Установка жесткого диска» на](#page-19-3) стр. 20.<br>2 Установите аккумулятор. См. раздел «Замена аккумулятора» на стр. 13.
- 2 Установите аккумулятор. См. раздел [«Замена аккумулятора» на](#page-12-3) стр. 13.
- 3 Установите нижнюю крышку на место. См. раздел [«Установка нижней крышки» на](#page-10-2) стр. 11.

### <span id="page-28-3"></span><span id="page-28-0"></span>Снятие вентилятора

 $\Lambda$  ПРЕДУПРЕЖДЕНИЕ. Перед началом работы с внутренними компонентами компьютера прочитайте инструкции по технике безопасности, прилагаемые к компьютеру [«Перед работой с внутренними компонентами компьютера» на](#page-6-3) стр. 7. После завершения работ с внутренними компонентами компьютера следуйте инструкциям, приведенным в разделе [«После выполнения работ с внутренними компонентами компьютера»](#page-8-1)  на [стр.](#page-8-1) 9. Дополнительные сведения по вопросам безопасности см. на веб-странице, посвященной соответствию нормативам: dell.com/regulatory\_compliance.

### <span id="page-28-1"></span>Предварительные действия

- 1 Снимите нижнюю крышку. См. раздел [«Снятие нижней крышки» на](#page-9-2) стр. 10.<br>2 Извлеките аккумулятор. См. раздел «Извлечение аккумулятора» на стр. 12.
- <span id="page-28-2"></span>Извлеките аккумулятор. См. раздел [«Извлечение аккумулятора» на](#page-11-3) стр. 12.

- 1 Отсоедините антенные кабели от платы беспроводной связи.<br>2 Извлеките антенные кабели из направляющих на вентилятор
- 2 Извлеките антенные кабели из направляющих на вентиляторе.<br>3 Отключите кабель вентилятора от системной платы.
- 3 Отключите кабель вентилятора от системной платы.
- 4 Выверните винты, которыми вентилятор крепится к корпусу компьютера.<br>5 Снимите вентилятор с упора для рук в сборе.
- 5 Снимите вентилятор с упора для рук в сборе.

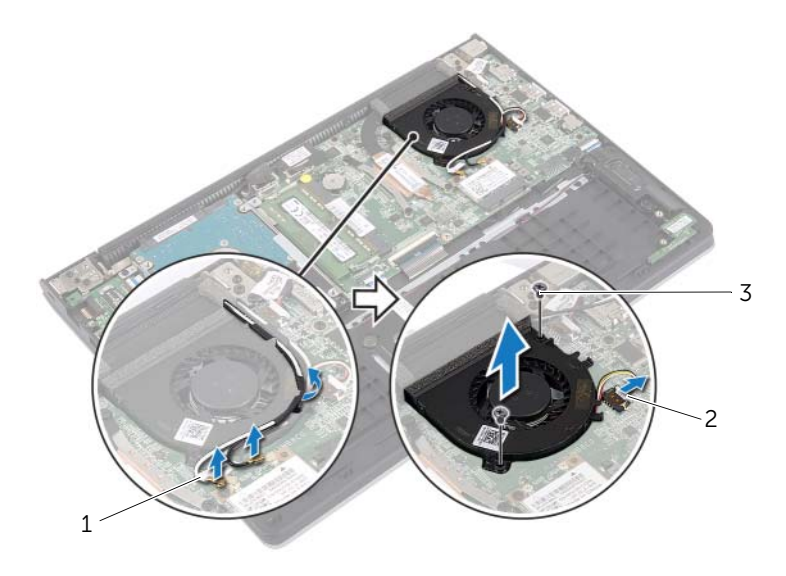

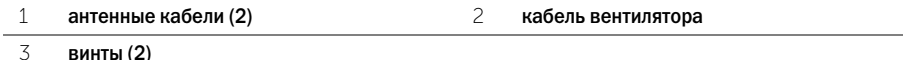

# <span id="page-29-3"></span><span id="page-29-0"></span>Установка вентилятора

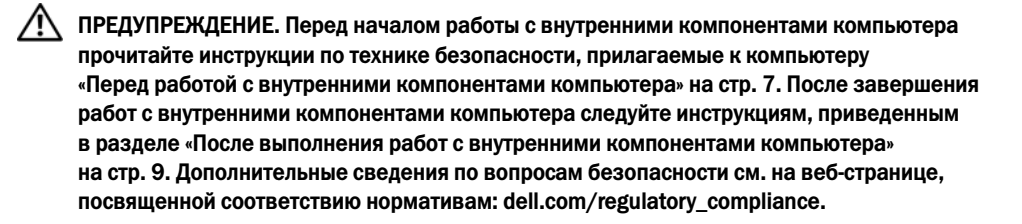

### <span id="page-29-1"></span>Последовательность действий

- 1 Совместите резьбовые отверстия на вентиляторе с отверстиями на системной плате.<br>2 Выверните винты, которыми кулер крепится к корпусу компьютера.
- 2 Выверните винты, которыми кулер крепится к корпусу компьютера.<br>3 Полсоелините кабель вентилятора к системной плате.
- 3 Подсоедините кабель вентилятора к системной плате.
- 4 Проложите антенные кабели через направляющие на вентиляторе.<br>5 Полсоелините антенные кабели к плате беспроволной сети.
- <span id="page-29-2"></span>5 Подсоедините антенные кабели к плате беспроводной сети.

- 1 Установите аккумулятор. См. раздел [«Замена аккумулятора» на](#page-12-3) стр. 13.<br>2 Установите нижнюю крышку на место. См. раздел «Установка нижней кры
- 2 Установите нижнюю крышку на место. См. раздел [«Установка нижней крышки» на](#page-10-2) стр. 11.

# <span id="page-30-3"></span><span id="page-30-0"></span>Снятие радиатора

![](_page_30_Picture_1.jpeg)

 $\bigwedge$  ПРЕДУПРЕЖДЕНИЕ. Перед началом работы с внутренними компонентами компьютера прочитайте инструкции по технике безопасности, прилагаемые к компьютеру [«Перед работой с внутренними компонентами компьютера» на](#page-6-3) стр. 7. После завершения работ с внутренними компонентами компьютера следуйте инструкциям, приведенным в разделе [«После выполнения работ с внутренними компонентами компьютера»](#page-8-1)  на [стр.](#page-8-1) 9. Дополнительные сведения по вопросам безопасности см. на веб-странице, посвященной соответствию нормативам: dell.com/regulatory\_compliance.

### <span id="page-30-1"></span>Предварительные действия

- 1 Снимите нижнюю крышку. См. раздел [«Снятие нижней крышки» на](#page-9-2) стр. 10.<br>2 Извлеките аккумулятор. См. раздел «Извлечение аккумулятора» на стр. 12.
- <span id="page-30-2"></span>Извлеките аккумулятор. См. раздел [«Извлечение аккумулятора» на](#page-11-3) стр. 12.

- 1 Ослабьте невыпадающие винты, которыми крепится радиатор к системной плате.<br>2 Снимите радиатор с системной платы.
- 2 Снимите радиатор с системной платы.

![](_page_30_Picture_9.jpeg)

# <span id="page-31-3"></span><span id="page-31-0"></span>Установка радиатора

![](_page_31_Picture_1.jpeg)

 $\Lambda$  ПРЕДУПРЕЖДЕНИЕ. Перед началом работы с внутренними компонентами компьютера прочитайте инструкции по технике безопасности, прилагаемые к компьютеру [«Перед работой с внутренними компонентами компьютера» на](#page-6-3) стр. 7. После завершения работ с внутренними компонентами компьютера следуйте инструкциям, приведенным в разделе [«После выполнения работ с внутренними компонентами компьютера»](#page-8-1)  на [стр.](#page-8-1) 9. Дополнительные сведения по вопросам безопасности см. на веб-странице, посвященной соответствию нормативам: dell.com/regulatory\_compliance.

### <span id="page-31-1"></span>Последовательность действий

- ПРИМЕЧАНИЕ. Если первоначальная системная плата и радиатор повторно устанавливаются вместе, можно использовать старую термопасту. В случае замены системной платы или радиатора используйте термонакладку, входящую в комплект поставки, чтобы обеспечить требуемую теплопроводность.
	- 1 Совместите резьбовые отверстия на блоке радиатора с резьбовыми отверстиями в системной плате.
	- 2 Затяните невыпадающие винты, которыми радиатор крепится к системной плате.

- <span id="page-31-2"></span>1 Установите аккумулятор. См. раздел [«Замена аккумулятора» на](#page-12-3) стр. 13.
- 2 Установите нижнюю крышку на место. См. раздел [«Установка нижней крышки» на](#page-10-2) стр. 11.

### <span id="page-32-3"></span><span id="page-32-0"></span>Снятие порта адаптера питания

 $\bigwedge$  ПРЕДУПРЕЖДЕНИЕ. Перед началом работы с внутренними компонентами компьютера прочитайте инструкции по технике безопасности, прилагаемые к компьютеру [«Перед работой с внутренними компонентами компьютера» на](#page-6-3) стр. 7. После завершения работ с внутренними компонентами компьютера следуйте инструкциям, приведенным в разделе [«После выполнения работ с внутренними компонентами компьютера»](#page-8-1)  на [стр.](#page-8-1) 9. Дополнительные сведения по вопросам безопасности см. на веб-странице, посвященной соответствию нормативам: dell.com/regulatory\_compliance.

### <span id="page-32-1"></span>Предварительные действия

- 1 Снимите нижнюю крышку. См. раздел [«Снятие нижней крышки» на](#page-9-2) стр. 10.<br>2 Извлеките аккумулятор. См. раздел «Извлечение аккумулятора» на стр. 12.
- Извлеките аккумулятор. См. раздел [«Извлечение аккумулятора» на](#page-11-3) стр. 12.

### <span id="page-32-2"></span>Последовательность действий

- 1 Отсоедините кабель разъема адаптера питания от системной платы.<br>2 Приполнимите разъем алаптера питания и снимите его с упора для р
- 2 Приподнимите разъем адаптера питания и снимите его с упора для рук в сборе.

![](_page_32_Figure_8.jpeg)

1 порт адаптера питания 2 кабель порта адаптера питания

# <span id="page-33-3"></span><span id="page-33-0"></span>Установка на место порта адаптера питания

 $\Lambda$  ПРЕДУПРЕЖДЕНИЕ. Перед началом работы с внутренними компонентами компьютера прочитайте инструкции по технике безопасности, прилагаемые к компьютеру [«Перед работой с внутренними компонентами компьютера» на](#page-6-3) стр. 7. После завершения работ с внутренними компонентами компьютера следуйте инструкциям, приведенным в разделе [«После выполнения работ с внутренними компонентами компьютера»](#page-8-1)  на [стр.](#page-8-1) 9. Дополнительные сведения по вопросам безопасности см. на веб-странице, посвященной соответствию нормативам: dell.com/regulatory\_compliance.

#### <span id="page-33-1"></span>Последовательность действий

- 1 Поместите порт адаптера питания в паз на упоре для рук в сборе.<br>2 Подсоедините кабель разъема адаптера питания к системной пл
- <span id="page-33-2"></span>2 Подсоедините кабель разъема адаптера питания к системной плате.

- 1 Установите аккумулятор. См. раздел [«Замена аккумулятора» на](#page-12-3) стр. 13.<br>2 Установите нижнюю крышку на место. См. раздел «Установка нижней кры
- 2 Установите нижнюю крышку на место. См. раздел [«Установка нижней крышки» на](#page-10-2) стр. 11.

# <span id="page-34-0"></span>Извлечение системной платы

ПРЕДУПРЕЖДЕНИЕ. Перед началом работы с внутренними компонентами компьютера прочитайте инструкции по технике безопасности, прилагаемые к компьютеру [«Перед работой с внутренними компонентами компьютера» на](#page-6-3) стр. 7. После завершения работ с внутренними компонентами компьютера следуйте инструкциям, приведенным в разделе [«После выполнения работ с внутренними компонентами компьютера»](#page-8-1)  на [стр.](#page-8-1) 9. Дополнительные сведения по вопросам безопасности см. на веб-странице, посвященной соответствию нормативам: dell.com/regulatory\_compliance.

#### <span id="page-34-1"></span>Предварительные действия

- 1 Снимите нижнюю крышку. См. раздел [«Снятие нижней крышки» на](#page-9-2) стр. 10.
- 2 Извлеките аккумулятор. См. раздел [«Извлечение аккумулятора» на](#page-11-3) стр. 12.
- Извлеките модуль памяти. См. раздел «Извлечение модуля (или модулей) памяти» на [стр.](#page-13-3) 14.
- 4 Извлеките жесткий диск. Выполните действия с [шаг](#page-17-1) 2 по [шаг](#page-17-2) 3 в разделе [«Извлечение](#page-16-2)  [жесткого диска» на](#page-16-2) стр. 17.
- 5 Извлеките батарейку типа «таблетка». См. раздел [«Извлечение батарейки типа «таблетка»»](#page-24-3)  на [стр.](#page-24-3) 25.
- 6 Извлеките плату беспроводной сети. См. раздел [«Извлечение платы беспроводной связи»](#page-20-3)  на [стр.](#page-20-3) 21.
- 7 Снимите вентилятор. См. раздел [«Снятие вентилятора» на](#page-28-3) стр. 29.<br>8 Снимите ралиатор. См. разлел «Снятие ралиатора» на стр. 31.
- 8 Снимите радиатор. См. раздел [«Снятие радиатора» на](#page-30-3) стр. 31.

### <span id="page-35-0"></span>Последовательность действий

![](_page_35_Picture_1.jpeg)

ПРИМЕЧАНИЕ. Установка системной платы удаляет любые изменения, внесенные в BIOS с использованием программы настройки системы. Введите метку обслуживания компьютера в BIOS и внесите необходимые изменения вновь после замены системной платы. Для получения дополнительной информации о вводе номера метки обслуживания в BIOS см. [«Установка системной платы» на](#page-38-4) стр. 39.

 $\mathscr U$  примечание. Перед отключением кабелей от системной платы запомните расположение разъемов, чтобы правильно подключить их после замены системной платы.

- 1 Отсоедините от системной платы кабель динамика.
- 2 Аккуратно приподнимите правый динамик, снимите его с направляющих штырей и поместите динамик на упор для рук.

![](_page_35_Picture_6.jpeg)

1 кабель динамика 2 Правый динамик

- 3 Используя приклеенный язычок, отсоедините кабель дисплея от системной платы.<br>4 Приподнимите зашелки и отключите кабели клавиатуры. сенсорной панели.
- Приподнимите защелки и отключите кабели клавиатуры, сенсорной панели, индикаторов состояния и платы ввода-вывода от системной платы.
- Отсоедините кабель разъема адаптера питания от системной платы.

![](_page_36_Picture_3.jpeg)

![](_page_36_Picture_84.jpeg)

- Выверните винты, которыми системная плата крепится к упору для рук в сборе.
- Извлеките системную плату из упора для рук в сборе.

![](_page_37_Picture_2.jpeg)

![](_page_37_Picture_36.jpeg)

# <span id="page-38-4"></span><span id="page-38-0"></span>Установка системной платы

 $\Lambda$  ПРЕДУПРЕЖДЕНИЕ. Перед началом работы с внутренними компонентами компьютера прочитайте инструкции по технике безопасности, прилагаемые к компьютеру [«Перед работой с внутренними компонентами компьютера» на](#page-6-3) стр. 7. После завершения работ с внутренними компонентами компьютера следуйте инструкциям, приведенным в разделе [«После выполнения работ с внутренними компонентами компьютера»](#page-8-1)  на [стр.](#page-8-1) 9. Дополнительные сведения по вопросам безопасности см. на веб-странице, посвященной соответствию нормативам: dell.com/regulatory\_compliance.

#### <span id="page-38-1"></span>Последовательность действий

ВНИМАНИЕ. Убедитесь, что под системной платой нет ни одного кабеля.

- 1 Совместите резьбовые отверстия на системной плате с резьбовыми отверстиями на упоре для рук в сборе.
- 2 Установите на место винты, которыми системная плата крепится к упору для рук в сборе.<br>3 Вставьте кабели инликаторов состояния, клавиатуры сенсорной панели
- 3 Вставьте кабели индикаторов состояния, клавиатуры сенсорной панели и платы ввода-вывода в соответствующие разъемы и нажмите на защелки, чтобы зафиксировать кабели.
- 4 Подсоедините кабель разъема адаптера питания и кабель дисплея к системной плате.
- 5 С помощью направляющих штырей установите правый динамик на упор для рук в сборе.<br>6 Полсоелините кабель динамика к системной плате.
- 6 Подсоедините кабель динамика к системной плате.

#### <span id="page-38-2"></span>Действия после завершения операции

- 1 Установите радиатор. См. раздел [«Установка радиатора» на](#page-31-3) стр. 32.
- 2 Установите на место вентилятор. См. раздел [«Установка вентилятора» на](#page-29-3) стр. 30.<br>3 Установите на место плату беспроволной сети. См. разлел «Установка платы
- 3 Установите на место плату беспроводной сети. См. раздел [«Установка платы](#page-21-3)  [беспроводной связи» на](#page-21-3) стр. 22.
- 4 Установите на место жесткий диск. См. раздел [«Установка жесткого диска» на](#page-19-3) стр. 20.
- 5 Установите модуль памяти. См. раздел [«Установка модуля \(или модулей\) памяти» на](#page-15-3) стр. 16.
- 6 Установите аккумулятор. См. раздел [«Замена аккумулятора» на](#page-12-3) стр. 13.
- 7 Установите нижнюю крышку на место. См. раздел [«Установка нижней крышки» на](#page-10-2) стр. 11.

#### <span id="page-38-3"></span>Ввод метки обслуживания в BIOS

- 1 Включите компьютер.<br>2 Пол логотипом Dell наж
- 2 Под логотипом Dell нажмите <F2>, чтобы войти в раздел System Setup (Настройка системы).
- 3 Откройте вкладку Main (Главная) и введите номер метки обслуживания в поле Service Tag (Метка обслуживания).

# <span id="page-39-0"></span>Снятие дисплея в сборе

![](_page_39_Picture_1.jpeg)

 $\Lambda$  ПРЕДУПРЕЖДЕНИЕ. Перед началом работы с внутренними компонентами компьютера прочитайте инструкции по технике безопасности, прилагаемые к компьютеру [«Перед работой с внутренними компонентами компьютера» на](#page-6-3) стр. 7. После завершения работ с внутренними компонентами компьютера следуйте инструкциям, приведенным в разделе [«После выполнения работ с внутренними компонентами компьютера»](#page-8-1)  на [стр.](#page-8-1) 9. Дополнительные сведения по вопросам безопасности см. на веб-странице, посвященной соответствию нормативам: dell.com/regulatory\_compliance.

### <span id="page-39-1"></span>Предварительные действия

- 1 Снимите нижнюю крышку. См. раздел [«Снятие нижней крышки» на](#page-9-2) стр. 10.
- 2 Извлеките аккумулятор. См. раздел [«Извлечение аккумулятора» на](#page-11-3) стр. 12.
- 3 Извлеките жесткий диск. Выполните действия с [шаг](#page-17-1) 2 по [шаг](#page-17-2) 3 в разделе [«Извлечение](#page-16-2)  [жесткого диска» на](#page-16-2) стр. 17.

- <span id="page-39-2"></span>1 Используя приклеенные язычки, отсоедините кабель дисплея от системной платы.<br>2 Отсоедините антенный кабель от платы беспроводной связи и извлеките его из
- 2 Отсоедините антенный кабель от платы беспроводной связи и извлеките его из направляющих желобков на вентиляторе.
- 3 Выверните винты, которыми дисплей в сборе крепится к упору для рук в сборе.

![](_page_39_Figure_11.jpeg)

![](_page_39_Picture_153.jpeg)

 Раскройте упор для рук в сборе как можно шире и извлеките шарнир дисплея из упора для рук в сборе.

![](_page_40_Picture_1.jpeg)

![](_page_40_Picture_57.jpeg)

Приподнимите упор для рук в сборе и снимите с дисплея в сборе.

![](_page_40_Picture_4.jpeg)

# <span id="page-41-0"></span>Установка дисплея в сборе

ПРЕДУПРЕЖДЕНИЕ. Перед началом работы с внутренними компонентами компьютера прочитайте инструкции по технике безопасности, прилагаемые к компьютеру [«Перед работой с внутренними компонентами компьютера» на](#page-6-3) стр. 7. После завершения работ с внутренними компонентами компьютера следуйте инструкциям, приведенным в разделе [«После выполнения работ с внутренними компонентами компьютера»](#page-8-1)  на [стр.](#page-8-1) 9. Дополнительные сведения по вопросам безопасности см. на веб-странице, посвященной соответствию нормативам: dell.com/regulatory\_compliance.

### <span id="page-41-1"></span>Последовательность действий

- 1 Установите упор для рук в сборе на дисплей в сборе.<br>2 Совместите резьбовые отверстия на упоре для рук в
- 2 Совместите резьбовые отверстия на упоре для рук в сборе с резьбовыми отверстиями на шарнирах дисплея, а затем нажмите на шарниры дисплея для закрытия упора для рук в сборе.
- 3 Закрутите винты, которыми дисплей в сборе крепится к упору для рук в сборе.
- 4 Подсоедините к системной плате кабели дисплея.
- 5 Проложите антенные кабели через направляющие желобки на вентиляторе.<br>6 Подсоедините антенные кабели к плате беспроводной сети.
- <span id="page-41-2"></span>6 Подсоедините антенные кабели к плате беспроводной сети.

- 1 Установите на место жесткий диск. См. раздел [«Установка жесткого диска» на](#page-19-3) стр. 20.<br>2 Установите аккумулятор. См. раздел «Замена аккумулятора» на стр. 13.
- 2 Установите аккумулятор. См. раздел [«Замена аккумулятора» на](#page-12-3) стр. 13.
- 3 Установите нижнюю крышку на место. См. раздел [«Установка нижней крышки» на](#page-10-2) стр. 11.

# <span id="page-42-0"></span>Извлечение упора для рук

 $\bigwedge$  ПРЕДУПРЕЖДЕНИЕ. Перед началом работы с внутренними компонентами компьютера прочитайте инструкции по технике безопасности, прилагаемые к компьютеру [«Перед работой с внутренними компонентами компьютера» на](#page-6-3) стр. 7. После завершения работ с внутренними компонентами компьютера следуйте инструкциям, приведенным в разделе [«После выполнения работ с внутренними компонентами компьютера»](#page-8-1)  на [стр.](#page-8-1) 9. Дополнительные сведения по вопросам безопасности см. на веб-странице, посвященной соответствию нормативам: dell.com/regulatory\_compliance.

#### <span id="page-42-1"></span>Предварительные действия

- 1 Снимите нижнюю крышку. См. раздел [«Снятие нижней крышки» на](#page-9-2) стр. 10.<br>2 Извлеките аккумулятор. См. раздел «Извлечение аккумулятора» на стр. 12.
- 2 Извлеките аккумулятор. См. раздел [«Извлечение аккумулятора» на](#page-11-3) стр. 12.
- 3 Выньте жесткий диск. См. раздел [«Извлечение жесткого диска» на](#page-16-2) стр. 17.
- 4 Извлеките динамики. См. раздел [«Извлечение динамиков» на](#page-22-3) стр. 23.
- 5 Снимите вентилятор. См. раздел [«Снятие вентилятора» на](#page-28-3) стр. 29.
- 6 Снимите плату ввода-вывода. См. раздел «Извлечение платы ввода-вывода» на стр. 27.<br>7 Извлеките разъем адаптера питания. См. раздел «Снятие порта адаптера питания»
- 7 Извлеките разъем адаптера питания. См. раздел [«Снятие порта адаптера питания»](#page-32-3)  на [стр.](#page-32-3) 33.

- <span id="page-43-0"></span> Приподнимите защелки и отключите кабели сенсорной панели, клавиатуры и индикаторов состояния от системной платы.
- Используя приклеенные язычки, отсоедините кабель дисплея от системной платы.

![](_page_43_Picture_3.jpeg)

Выверните винты, которыми системная плата крепится к упору для рук в сборе.

![](_page_44_Picture_1.jpeg)

![](_page_44_Picture_50.jpeg)

![](_page_44_Picture_3.jpeg)

 Раскройте упор для рук в сборе как можно шире и извлеките шарнир дисплея из упора для рук в сборе.

![](_page_45_Picture_1.jpeg)

![](_page_45_Picture_39.jpeg)

Приподнимите упор для рук в сборе и снимите с дисплея в сборе.

![](_page_46_Picture_1.jpeg)

упор для рук в сборе

# <span id="page-47-0"></span>Установка упора для рук

ПРЕДУПРЕЖДЕНИЕ. Перед началом работы с внутренними компонентами компьютера прочитайте инструкции по технике безопасности, прилагаемые к компьютеру [«Перед работой с внутренними компонентами компьютера» на](#page-6-3) стр. 7. После завершения работ с внутренними компонентами компьютера следуйте инструкциям, приведенным в разделе [«После выполнения работ с внутренними компонентами компьютера»](#page-8-1)  на [стр.](#page-8-1) 9. Дополнительные сведения по вопросам безопасности см. на веб-странице, посвященной соответствию нормативам: dell.com/regulatory\_compliance.

#### <span id="page-47-1"></span>Последовательность действий

- 1 Установите упор для рук в сборе на дисплей в сборе.<br>2 Совместите резьбовые отверстия на упоре для рук в
- 2 Совместите резьбовые отверстия на упоре для рук в сборе с резьбовыми отверстиями на шарнирах дисплея, а затем нажмите на шарниры дисплея для закрытия упора для рук в сборе.
- 3 Вверните обратно винты, которыми упор для рук в сборе крепится к дисплею в сборе.
- 4 Установите на место винты, которыми системная плата крепится к упору для рук в сборе.<br>5 Подсоедините кабели дисплея. сенсорной панели. клавиатуры и индикаторов состояния
- 5 Подсоедините кабели дисплея, сенсорной панели, клавиатуры и индикаторов состояния к системной панели.

- <span id="page-47-2"></span>1 Установите разъем адаптера питания. См. раздел [«Установка на место порта адаптера](#page-33-3)  [питания» на](#page-33-3) стр. 34.
- 2 Установите плату ввода-вывода. См. раздел «Установка платы ввода-вывода» на стр. 28.<br>3 Установите на место вентилятор. См. раздел «Установка вентилятора» на стр. 30.
- 3 Установите на место вентилятор. См. раздел [«Установка вентилятора» на](#page-29-3) стр. 30.
- 4 Установите динамики. См. раздел [«Установка динамиков» на](#page-23-3) стр. 24.
- 5 Установите на место жесткий диск. См. раздел [«Установка жесткого диска» на](#page-19-3) стр. 20.
- 6 Установите аккумулятор. См. раздел [«Замена аккумулятора» на](#page-12-3) стр. 13.
- 7 Установите нижнюю крышку на место. См. раздел [«Установка нижней крышки» на](#page-10-2) стр. 11.

<span id="page-48-0"></span>При наличии обновления или после замены системной платы может потребоваться перепрограммирование (обновление) BIOS. Чтобы перепрограммировать BIOS, выполните следующее.

- 1 Включите компьютер.<br>2 Перейлите на веб-узел
- 2 Перейдите на веб-узел dell.com/support.<br>3 ПЕСЛИ У ВАС ОСТЬ МАТКА Обслуживания КОМІ
- Если у вас есть метка обслуживания компьютера, введите ее и нажмите Отправить.

Если метки у Вас нет, нажмите Определить метку обслуживания, чтобы разрешить автоопределение метки.

![](_page_48_Picture_6.jpeg)

ПРИМЕЧАНИЕ. Если автоматически метку обслуживания определить невозможно, выберите продукт из представленных категорий.

- 4 Нажмите Drivers and Downloads (Драйверы и данные для загрузки).<br>5 Выберите операционную систему, установленную на вашем компьк
- 5 Выберите операционную систему, установленную на вашем компьютере, из раскрывающегося списка Операционная система.
- **6 Нажмите BIOS.**<br>7 Нажмите Загру
- 7 Нажмите Загрузить файл, чтобы загрузить последнюю версию BIOS для вашего компьютера.
- 8 На следующей странице выберите Загрузка одного файла и нажмите Продолжить.
- Сохраните файл и по завершении загрузки перейдите в папку, в которой вы сохранили файл обновления BIOS.
- 10 Дважды щелкните значок файла обновления BIOS и следуйте указаниям на экране.